# Netwerkadresomzetting (NAT)-instellingen op de SPA8000 telefoonadapter  $\overline{\phantom{a}}$

### Doel

De functie Network Address Translation (NAT) helpt u bij het vertalen tussen interne IPadressen en externe openbare IP-adressen. NAT verbergt ook het oorspronkelijke IP adres van de host, wat beveiliging toevoegt. Daarnaast draagt NAT bij aan het behoud van de openbare IP-adressen van een organisatie. Het doel van dit document is om uit te leggen hoe u NAT kunt configureren op de SPA8000 telefoonadapter.

### Toepassbaar apparaat

• SPA8000 analoge telefoonadapter

#### **Softwareversie**

● 6.1.12

## Configuratie van NAT-instellingen

Stap 1. Meld u aan bij het programma voor webconfiguratie als beheerder en kies Advanced > Voice > L1-L8. De pagina Line wordt geopend:

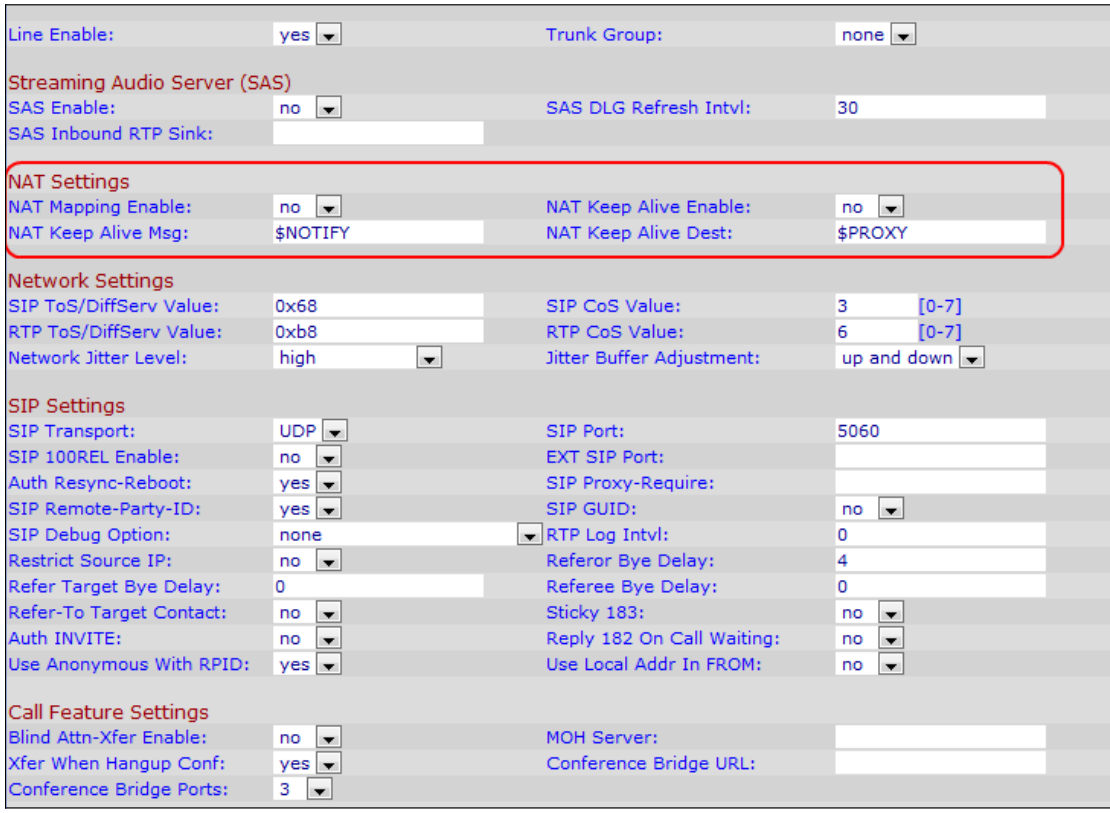

Stap 2. Kies in de vervolgkeuzelijst Line Enable ja om de lijn voor NAT-instelconfiguraties in te schakelen.

Stap 3. Kies ja van NAT in Toewijzing van inschakelen de vervolgkeuzelijst om gebruik te maken van extern in kaart gebrachte IP-adressen en SIP/RTP-poorten in SIP-berichten. De standaardwaarde is Nee.

Stap 4. Kies ja uit de vervolgkeuzelijst NAT behouden Schakel deze optie in om de geconfigureerde NAT-instellingen op te slaan en het levendige bericht te bewaren. Het bericht "in leven houden" is een bericht van een apparaat dat verhindert dat het verband tussen twee communicerende apparaten wordt verbroken. De standaardwaarde is nee.

Stap 5. In het veld NAT Houd Alive Msg in, specificeert u het bericht dat u regelmatig moet bewaren om de huidige NAT-afbeelding te behouden. Als de waarde voor dit veld \$TIFY is, wordt er een melding van het bericht verzonden. Als de waarde \$REGISTER is, wordt een registrbericht zonder contact verstuurd. De standaardwaarde is \$NOTIFY.

Stap 6. Voer in het veld NAT Regelmatig testen in en voer de bestemming in die de NATmeldingen moet ontvangen. Als de waarde \$PROXY is, dan houdt NAT levendige berichten in wordt naar de huidige proxy server of de uitgaande proxy server verzonden. De standaardwaarde is \$PROXY.

Stap 7. Klik op Alle wijzigingen indienen om de instellingen op te slaan.